# **Micro Hi-Fi System** MCM279

Register your product and get support at www.philips.com/welcome

Käyttöopas Manual do usuário Εγχειρίδιο χρήσεως Руководство пользователя Instrukcja obsługi Uživatelský manuál Návod na používanie Felhasználói kézikönyv

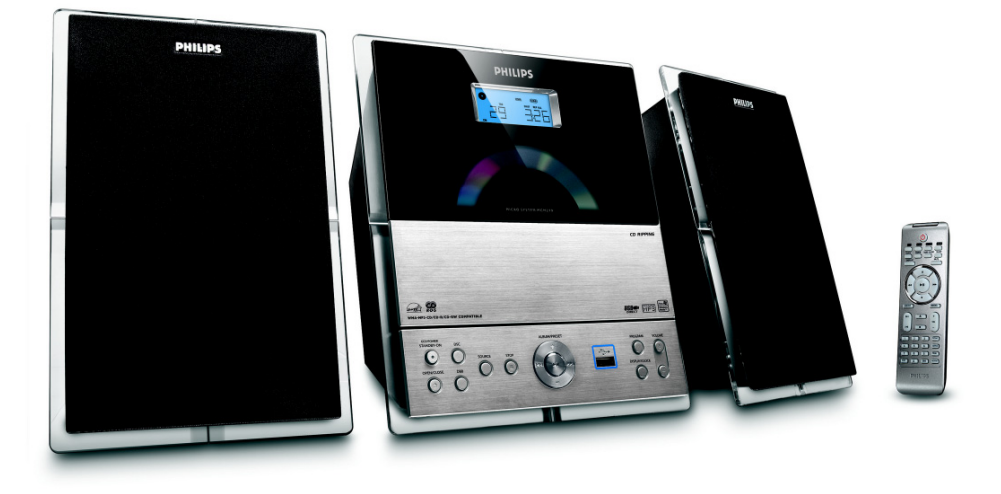

# **PHILIPS**

# **MAGYARORSZÁG**

### **Minőségtanúsítás**

A garanciajegyen feltüntetett forgalombahozó vállalat a 2/1984. (III.10.) BkM-IpM együttes rendelet értelmében tanúsítja, hogy ezen készülék megfelel a műszaki adatokban megadott értékeknek.

### *Figyelem! A meghibásodott készüléket – beleértve a hálózati csatlakozót is – csak szakember (szerviz) javíthatja. Ne tegye ki a készüléket es***ő***nek vagy nedvesség hatásának!*

### **Garancia**

A forgalombahozó vállalat a termékre 12 hónap garanciát vállal.

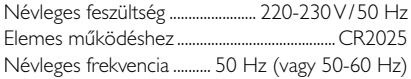

Teljesítmény készenléti állapotban ............................................ < 1 W

Érintésvédelmi osztály II.

Tömeg (hangfalakkal/anélkül) .............. 3,7 / 1,33 kg

Befoglaló méretek (állványok kal/nélkül)

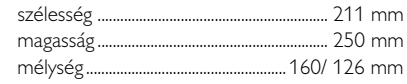

Rádiórész vételi tartomány

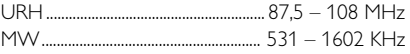

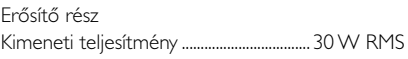

# **ČESKA REPUBLIKÁ**

*Vystraha! Tento přístroj pracuje s laserovým paprskem. Při nesprávné manipulaci s přístrojem (v rozporu s tímto návodem) můņe dojít k nebezpečnému ozáření. Proto přístroj za chodu neotevírejte ani nesnímejte jeho kryty. Jakoukoli opravu vždy svěřte specializovanému servisu.*

*Nebezpečí! Při sejmutí krytů a odjištění bezpečnostních spínačů hrozí nebezpečí neviditelného laserového záření!*

*Chraňte se před přímým zásahem laserového paprsku.*

*Záruka: Pokud byste z jakéhokoli důvodu přístroj demontovali, vždy nejdříve vytáhněte síťovou zástrčku.*

*Přístroj chraňte před jakoukoli vlhkostí i před kapkami*

## **SLOVAK REPUBLIC**

*Prístroj sa nesmie používať v mokrom a vlhkom prostredí! Chránte pred striekajúcou a kvapkajúcou vodou!*

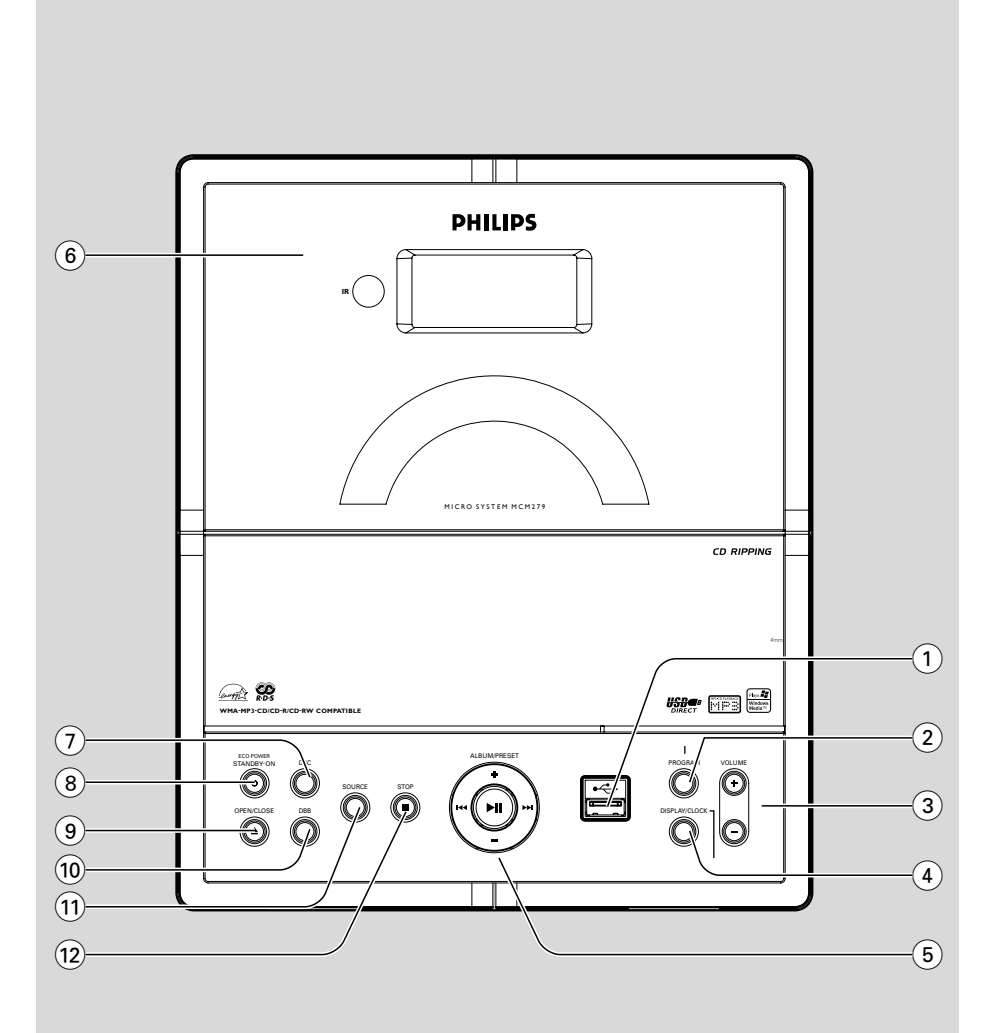

### *SF*

*Luokan 1 laserlaite*

*Varoitus! Laitteen käyttäminen muulla kuin tässä käyttöohjeessa mainitulla tavalla saattaa altistaa käyttäjän turvallisuusluokan 1 ylittävälle näkymättömälle lasersäteilylle. Oikeus muutoksiin varataan. Laite ei*

*saa olla alttiina tippu-ja roiskevedelle.*

*Huom. Toiminnanvalitsin on kytketty toisiopuolelle, eikä se kytke laitetta irti sähköverkosta. Sisäänrakennettu verkkoosa on kytkettynä sähköverkkoon aina silloin, kun pistoke on pistorasiassa.*

### **Norge**

Typeskilt finnes på apparatens underside.

*Observer: Nettbryteren er sekundert innkoplet. Den innebygde netdelen er derfor ikke frakoplet nettet så lenge apparatet er tilsluttet nettkontakten.*

For å redusere faren for brann eller elektrisk støt, skal apparatet ikke utsettes for regn eller fuktighet.

# **Index**

۵

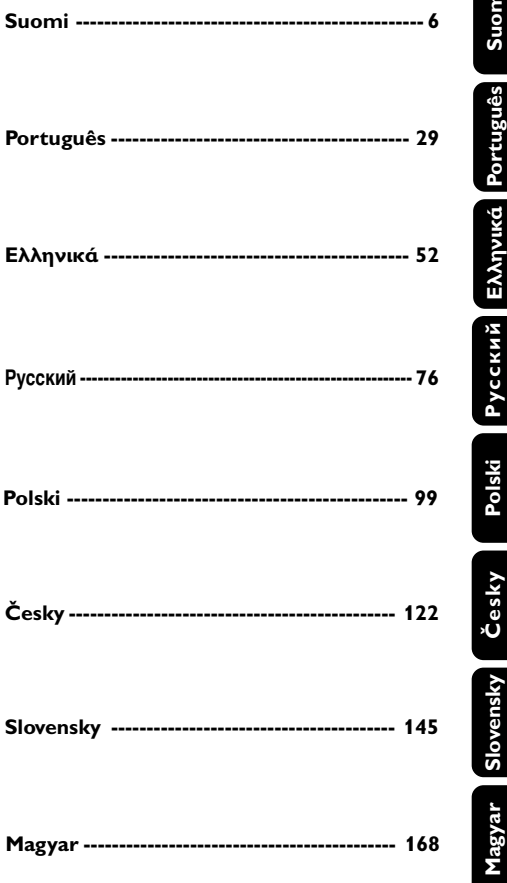

# **Obsah**

### **Obecné informace**

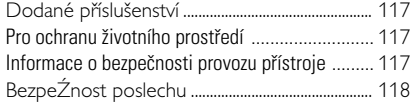

### **Ovládací prvky**

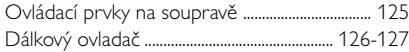

### **Instalace**

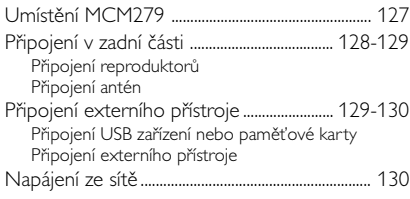

### **Příprava**

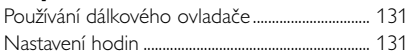

### **Základní funkce**

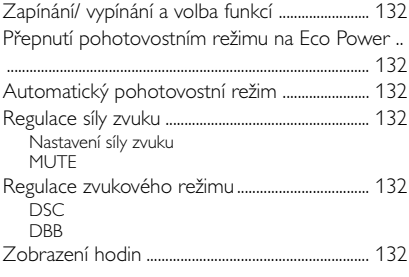

### **CD**

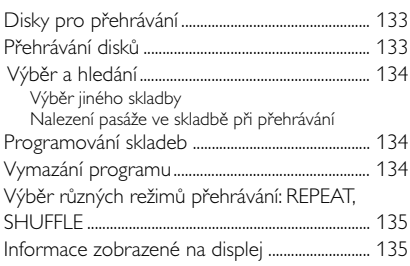

### **Radiopřijímač**

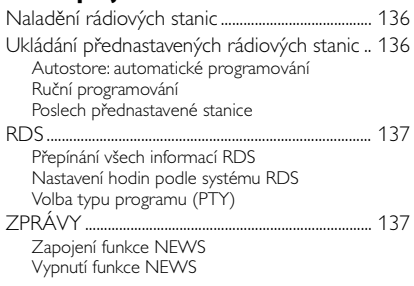

### **USB**

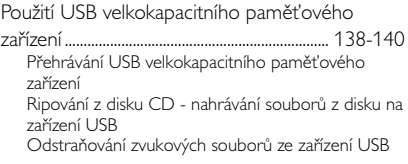

### **AUX**

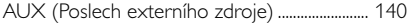

### **Časový spínač**

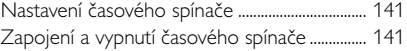

### **Sleep**

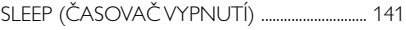

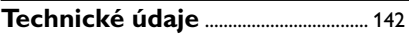

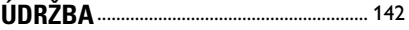

PŘEHLED MOŽNÝCH ZÁVAD .... 143-144

Gratulujeme vám k nákupu a vítáme vás u společnosti Philips!

Chcete-li plně těžit z podpory, kterou nabízí společnost Philips, zaregistrujte výrobek na www.philips.com/welcome.

### **Niniejszy produkt spełnia wymagania Unii** Europejskiej dotyczące zakłóceń radiowych.

### **Dodané pøíslu∂enství**

- 1 X certifikovaný adaptér napájení (Jméno značky: PHILIPS, Číslo modelu.: AS-650-190-AB340 Vstup: 100-240 V ~50/60 Hz 1.6A, Výstup:  $19.0V = -3.4A$
- 2 reproduktory včetně 2 potřebných kabelů
- dálkový ovladač s 1 baterií CR2025
- MW rámová anténa
- FM drátová anténa
- Stojan

### Pro ochranu životního prostředí

Přístroj není zabalen do nadbytečných obalů. Udělali jsme všechno proto, aby obal mohl být rozdělen na tři stejnorodé materiály: lepenku (obaly), polystyrol (protinárazové vložky) a polyetylén (sáčky, ochranná fólie).

Přístroj je vyroben z takových materiálů, které je možno znovu zpracovat, jestliže demontáž vykonává speciálně vybavená odborná firma. Obalový materiál, použité baterie a už nepoužitelný přístroj vložte, prosím, podle místních předpisů a zvyklostí do nádob na odpadky.

### **Likvidace starého produktu**

Produkt je navržen a vyroben za použití velmi kvalitních materiálů a komponent, které lze recyklovat a znovu použít.

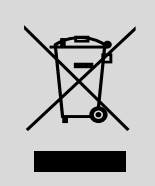

Když je k produktu připevněn symbol s přeškrtnutým košem, znamená to, že je produkt

kryt evropskou směrnicí 2002/96/EC

Informujte se o místním tříděném sběrném systému pro elektrické produkty.

Řiďte se místními pravidly a nelikvidujte staré produkty spolu s běžným odpadem. Správná likvidace starého produktu pomůže zabránit případným negativním následkům pro životní prostředí a lidské zdraví.

### **Informace o bezpeènosti provozu pøístroje**

- Přístroj umístěte na hladký, tvrdý a pevný povrch.
- Pokud je jako odpojovací zařízení použito síťové napájení nebo sdružovač, mělo by být odpojovací zařízení připraveno k použití.
- Umístěte přístroj tak, aby byla zajištěna ventilace, ochráníte tím přístroj před přehřátím. Za a nad přístrojem ponechejte alespoň 10 cm (4 palce), po stranách přístroje alespoň 5 cm (2 palce).
- Zařízení nesmí být vystaveno kapající nebo stříkající vodě.
- Nainstalujte jednotce do blízkosti zásuvky AC a tam, kde AC zásuvku lze snadno zapojit.
- Musí být zajištěna dobrá ventilace. Nezakrývejte ventilaění otvory žádnými předměty, např. novinami, ubrusy, záclonami atd.
- Chraňte přístroj, napájecí články a desky před extrémní vlhkostí, deštěm, pískem a takovými vysokými teplotami, které bývají v blízkosti topných těles nebo na místě vystaveném přímému slunečnímu záření.
- Na přístroj nesmí být pokládány žádné zdroje přímého plamene, napĺ, rozsvícené svíěky.
- Nepokládejte na zařízení žádné předměty naplněné tekutinami (např. vázy).
- Dostane-li se přístroj z chladu do tepla nebo do vlhkého prostředí, laserová optika přístroje se zamlží. Přehrávač CD nebude v tomto případě správně fungovat. Ponechejte přístroj zapnutý asi hodinu tak, že nevložíte desku, poté bude možný normální provoz.
- Mechanické součásti přístroje mají samomazací povrch, proto se nesmí ani olejovat ani mazat.
- Baterie (sada akumulátorů nebo nainstalované baterie) by neměly být vystavovány nadměrnému teplu, jako např. slunečnímu svitu, ohni a podobně.
- **I v případě, že přepojíte systém do** pohotovostního stavu, spotřebovává energii. Přejete-li si přístroj zcela odpojit od sítě, **vytáhnìte zástrèku sí†ového kabelu ze zásuvky.**

### **BezpeŹnost poslechu**

### **Při poslechu používejte přiměřenou hlasitost.**

- Používání sluchátek při vysoké hlasitosti může poškodit sluch. Tento výrobek umožňuje produkci zvuků v rozsahu, který u normálního člověka může způsobit ztrátu sluchu, a to i při poslechu kratším než 1 minuta. Vyšší rozsah zvuku je nabízen pro ty, kteří již trpí sluchovým postižením.
- Zvuk může být klamavý. Během poslechu se "pohodlná úroveň" nastavení hlasitosti přizpůsobuje vyšší hlasitosti zvuku. To znamená, že to, co po delším poslechu zní "normálně", je ve skutečnosti hlasité a vašemu sluchu škodí. Abyste tomu zabránili, nastavte hlasitost na bezpečnou úroveň dříve, než se váš sluch přizpůsobí a nastavení neměňte.

### **Nastavení bezpečné úrovně hlasitosti:**

- Nastavte ovládání hlasitosti na nízké nastavení.
- Pomalu hlasitost zvyšujte, dokud neuslyšíte zvuk pohodlně a čistě, bez rušení.

### **Poslouchejte přiměřenou dobu:**

- I delší doba poslechu při normálně "bezpečné" úrovni hlasitosti může rovněž způsobit ztrátu sluchu.
- Používejte své zařízení rozumně a dopřejte si patřičné přestávky.

### **Při používání sluchátek dodržujte následující pravidla.**

- Poslouchejte při přiměřené hlasitosti po přiměřeně dlouhou dobu.
- Po přizpůsobení sluchu již neupravujte hlasitost.
- Nenastavujte hlasitost na tak vysokou úroveň, abyste neslyšeli zvuky v okolí.
- V situacích, kdy hrozí nebezpečí, buďte opatrní nebo zařízení na chvíli přestaňte používat.
- Nepoužívejte sluchátka při řízení motorových vozidel, jízdě na kole, skateboardu atd.; mohlo by dojít k nebezpečné dopravní situaci a v mnoha zemích je to nelegální.

### **Ovládací prvky na soupravě** *(ilustrace na straně 3)*

- $\bigcirc$  of  $\rightarrow$
- jack for the external USB mass storage device
- 2 **PROGRAM**
- *CD/USB:* naprogramuje stopy a zkontroluje program
- **Tuner:** naprogramuje vyladěné vysílací stanice

### 3 **VOLUME**

- nastavení úrovně hlasitosti
- **Clock/Timer:** slouží k nastavení hodin nebo minut
- 4 **DISPLAY/CLOCK**
- *Clock:*
	- zobrazení nastaveného času
		- *V pohotovostním režimu:* vstup do režimu nastavování času (tlačítko držte stisknuté déle než 2 vteřiny)
- *TUNER/AUX:* Přepíná mezi zobrazením hodin a zobrazením přehrávání
- *MP3/WMA:* zobrazuje informace disku pøi přehrávání
- 5 **ALBUM/ PRESET + /-**
- – *CD/USB:* v¥bìr pfiedchozího nebo následujícího alba ( pouze pro skladby MP3/WMA)
- **TUNER:** zvolí vyladěnou vysílací stanici
- 4 **/** ¢
- *CD/USB:* hledání smďrem zpďt nebo dopŅedu na CD v rámci jedné skladby.
- *Tuner:* vyladí vysílací stanice  $\blacktriangleright$  H
- *CD/USB:* zaène nebo pøeru∂í pøehrávku
- 6 **IR**
	- čidlo pro infračervený dálkový ovladač *Užitečné rady: Dálkový ovladač vždy směřujte na toto čidlo.*
- 7 **DSC (Digital Sound Control)**
- volba předem nastaveného ozvučení: ROCK, JAZZ, POP, CLASSIC, OFF
- 8 **STANDBY-ON/ ECO POWER**
- krátkým stisknutím soupravy zapněte/vypněte (pohotovostním režimu *nebo* Eco Power);
- *V pohotovostním režimu (Standby) nebo Eco Power:* stisknutím a podržením, přepnete pohotovostním režimu na Eco Power režimu (úsporný ener režim)
- *Červená kontrolka:* Rozsvítí se červeně, když se set v přepne na ECO POWER
- **(9) OPEN/CLOSE ≜**
- otevření/zavření prostoru pro CD.
- 0 **DBB (Dynamic Bass Boost)**
- zapnutí nebo vypnutí zvýraznění hlubokých tónů
- ! **SOURCE**
- výběr zdroje zvuku **CD, USB, TUNER** nebo **AUX**
- *V pohotovostním režimu nebo Eco Power:* zapnutí soupravy a výběr zdroje **CD, USB, TUNER** *nebo* **AUX**
- @ **STOP**
	- **CD/USB:** zastaví přehrávku; vymaže program

### **Dálkový ovladač**

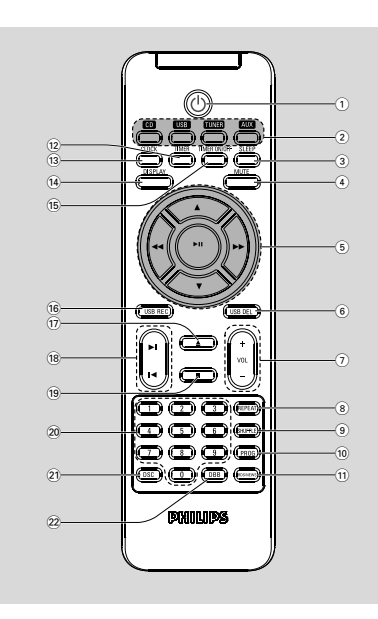

### *Poznámky k dálkovému ovladaèi:*

*– Nejprve zvolte zvukov¥ zdroj, kter¥ si pøejete ovládat tak, |e na dálkovém ovladaèi stisknete tlaèítko tohoto zdroje* **(***napø.* **CD** *nebo***TUNER,** *atd.).*

**–** *Potom zvolte pøíslu∂nou funkci* **(**ÉÅ**,** í **,** ë *atd.).*

### $(1)$  ආ

- krátkým stisknutím soupravy zapněte/vypněte (pohotovostním režimu *nebo* Eco Power);
- *V pohotovostním režimu nebo Eco Power:* stisknutím a podržením, přepnete pohotovostním režimu na Eco Power režimu (úsporný ener režim)

### 2 **Source buttons USB**

- výběr zdroje **USB**
- *V pohotovostním režimu nebo Eco Power:* zapnutí soupravy a výběr zdroje **USB**

### **CD**

- výběr zdroje **CD**
- *V pohotovostním režimu:* zapnutí soupravy a výběr zdroje **CD**

### **TUNER**

- výběr zdroje Radio a přepínání vlnových pásem: FM a MW
- *V pohotovostním režimu nebo Eco Power:* zapnutí soupravy a výběr zdroje

### **AUX**

- výběr zdroje zvukového vstupu z externího připojeného zařízení
- *V pohotovostním režimu nebo Eco Power:* zapnutí soupravy a výběr zvukového vstupu z externího připojeného zařízení

### 3 **SLEEP**

– nastavení časového spínače vypnutí pro usínání

### 4 **MUTE**

- dočasné ztlumení zvuku
- 5 à **/** á
- *CD/USB:* hledání smďrem zpďt nebo dopŅedu na CD v rámci jedné skladby.
- *Tuner:* vyladí vysílací stanice

### $\blacktriangle$  /  $\blacktriangledown$

- *CD:* v¥bìr pfiedchozího nebo následujícího alba (pouze pro skladby MP3/WMA)
- **TUNER:** zvolí vyladěnou vysílací stanici ÉÅ
- *CD/USB:* zaène nebo pøeru∂í pøehrávku
- 6 **USB DEL**
- Mazání souborů z velkokapacitního paměťového zařízení USB
- $\widehat{1}$  **VOL**  $+1$
- nastavení úrovně hlasitosti
- **Clock/Timer:** slouží k nastavení hodin nebo minut
- 8 **REPEAT**
- nastavení nepřetržitého přehrávání
- 9 **SHUFFLE**
- nastavení náhodného přehrávání

### 0 **PROG**

- *CD/USB:* naprogramuje stopy a zkontroluje program
- **Tuner:** naprogramuje vyladěné vysílací stanice
- ! **RDS/NEWS**
- *Tuner:* volba informací RDS (**R**adio **D**ata **S**ystem)
- *CD/USB/AUX:* zapnutí/vypnutí zpráv
- @ **TIMER**
- vstup do režimu nastavování časového spínače (tlačítko držte stisknuté déle než 2 vteřiny)

### **13) CLOCK**

- *Clock:*  zobrazení nastaveného času - *V pohotovostním režimu:* vstup do režimu nastavování času (tlačítko držte stisknuté déle než 2 vteřiny)
- *TUNER/Audio CD/AUX:* Přepíná mezi zobrazením hodin a zobrazením přehrávání
- \$ **DISPLAY**
- *MP3/WMA files:* zobrazuje informace disku pøi přehrávání
- % **TIMER ON/OFF**
- zobrazení nastavování časového spínače (tlačítko držte stisknuté déle než 2 vteřiny)
- ^ **USB REC**
- *USB:* zkopírujte jeden nebo všechny soubory na externí přenosné paměťové zařízení USB/MP3 přehrávač
- $(17)$   $\triangle$
- otevření/zavření prostoru pro CD.
- $(18)$  **k**/ **⊧**
- *CD/USB:* volba předchozí/následující skladby
- $\left( 19\right)$   $\blacksquare$ 
	- CD/USB: zastaví přehrávku; vymaže program
- ) **Číselná klávesnice (0-9)**
- volba čísla skladby nebo stanice
- ¡ **DSC (Digital Sound Control)**
- volba předem nastaveného ozvučení: ROCK, JAZZ, POP, CLASSIC, OFF
- ™ **DBB (Dynamic Bass Boost)**
- zapnutí nebo vypnutí zvýraznění hlubokých tónů

### **Umístûní MCM279**

Přístroj MCM279 je dodáván s podstavcem, který lze připojit k hlavní soustavě a odpojit ho od ní.

#### **Montáž podstavce na sestavu**

● Na spodní straně hlavního přístroje najděte slot, poté zasuňte podstavec do otvoru až na doraz, jak je naznačeno na obrázku.

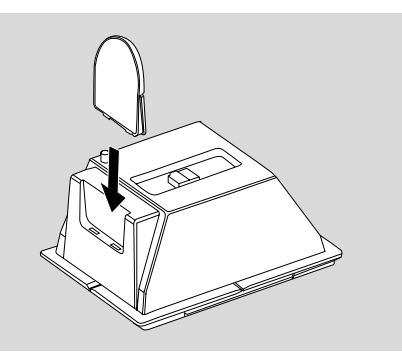

# **Instalace**

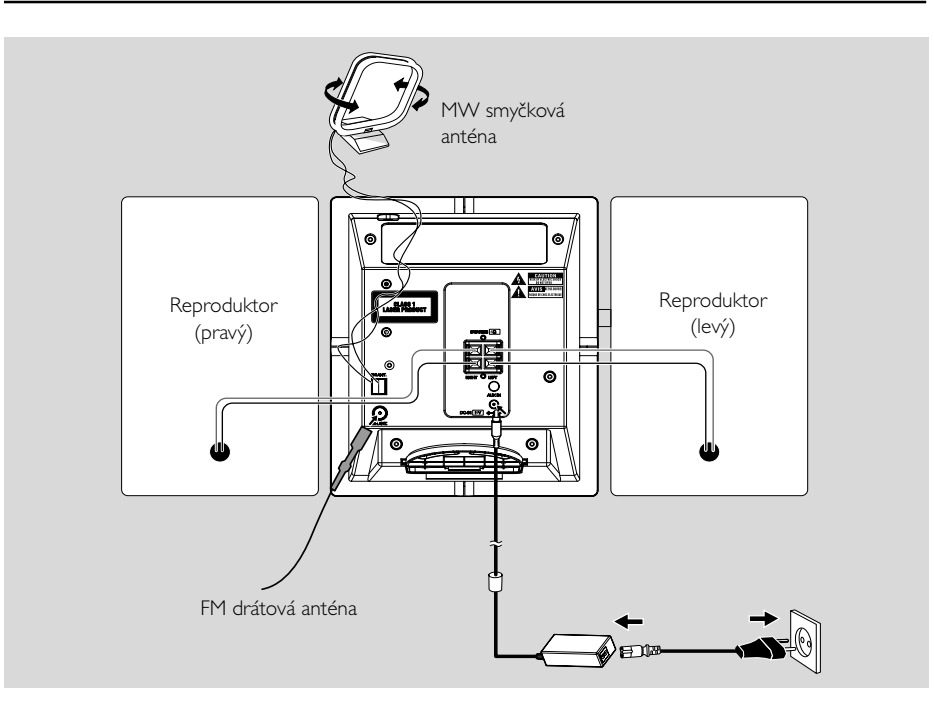

### **Připojení v zadní části**

### *Upozornění:*

**–** *Připojení nikdy neprovádějte ani neměňte, když je zapnuto napájení. – Mechanické součásti přístroje mají samomazací povrch, proto se nesmí ani olejovat ani mazat.*

### A **Připojení reproduktorů**

*Používejte pouze reproduktory dodávané s přístrojem jako příslušenství. Použití jiných reproduktorů může vést k poškození přístroje nebo nepříznivě ovlivní kvalitu zvuku.*

● Připojte kabel levého reproduktoru do výstupu označeného **LEFT** (červený a černý), kabel pravého reproduktoru do výstupu označeného **RIGHT** (červený a černý):

- a. Stiskněte klips na červeném výstupu a zasuňte na doraz neizolovanou barevnou (nebo označenou) část kabelu zvukového. reproduktoru do zásuvky, poté klips uvolněte
- b. Stiskněte klips na černém výstupu a zasuňte na doraz neizolovanou černou (nebo neoznačenou) část kabelu zvukového reproduktoru do zásuvky, poté uvolněte klips.

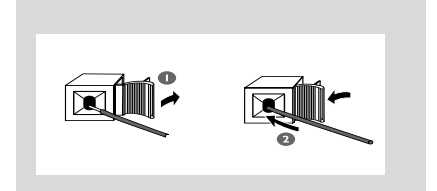

### B **Připojení antén MW anténa**

Zasuňte MW rámovou anténu a FM drátovou anténu dodávanou jako příslušenství přístroje do příslušného vstupu. Nastavte anténu tak, aby byl příjem optimální.

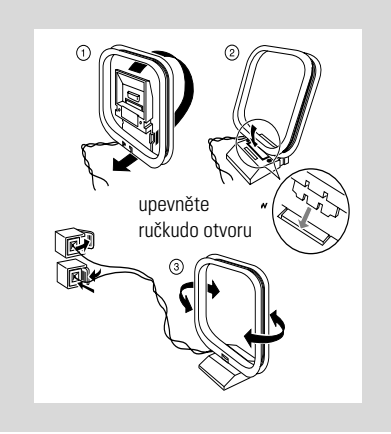

Anténu umístěte v co největší vzdálenosti od televize, videorekordéru a jiných vysílacích zdrojů.

### **Anténa FM**

Drátová anténa dodávaná s přístrojem je vhodná pro příjem vysílaní blízkých rozhlasových stanic. Pro kvalitnější příjem doporučujeme použití centrální nebo externí antény.

1 Vytáhněte drátovou anténu a zasuňte ji do vstupu FM ANTENNA podle níže uvedeného obrázku.

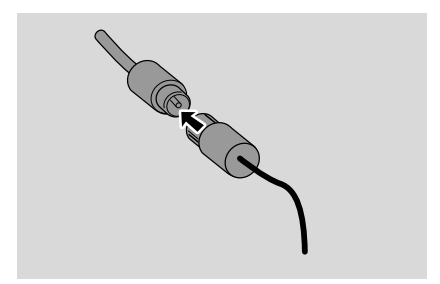

*Poznámka: Používáte-li centrální nebo externí anténu, připojte ji do vstupu FM ANTENNA namísto drátové antény.*

<sup>2</sup> Nasměřujte anténu tak, aby byl příjem optimální (v co největší vzdálenosti od TV, videorekordéru a jiných zdrojů záření).

**3** Konec antény připevněte ke stěně.

### *Užitečné rady:*

*– Pro dosažení optimálního příjmu signálu rádia umístěte hlavní přístroj a antény co nejdále od napájecího adaptéru.*

### **Připojení externího přístroje**

**Připojení USB zařízení nebo paměťové karty**

Připojením USB velkokapacitního paměťového zařízení k Hi-Fi systému si můžete užívat hudby, uložené na zařízení, přes výkonné reproduktory Hi-Fi systému

- Zasuňte konektor USB zařízení USB do zásuvky
	- na předním panelu hlavního přístroje.

#### **nebo,**

#### *pro zařízení s USB kabelem:*

- a. Zasuňte jeden konektor kabelu USB (není součástí balení) do zásuvky  $\leftarrow$  na předním panelu hlavního přístroje.
- b. Vložte další zástrčku USB kabelu do USB výstupní svorky USB zařízení

### **nebo,**

#### *pro paměťovou kartu:*

- a. Vložte paměťovou kartu do čtečky karet
- b. Pro pfiipojení ãteãky karet do zásuvky pouÏijte
	- kabel USB (není souãástí balení)  $\leftarrow$ na pfiedním panelu hlavního pfiístroje.

# **Instalace**

### **Připojení externího přístroje**

Je možnost na připojení dalších přístrojů k systému, např. televize, videorekordéru nebo nahrávače CD. Pomocí MCM279 je možné přehrávat z externího zdroje.

 $\bullet$  Připojte jeden konektor audio kabelu (není součástí balení) do zásuvky **AUX IN** na zadním panelu hlavního přístroje.

<sup>2</sup> Zapojte druhý konec audio kabelů do zakončení **AUDIO OUT** v přídavném spotřebiči.

**3** Zvolte režim **AUX** na soupravě.

#### *Užitečné rady:*

*– Vždy vyhledejte informace o připojení v uživatelské příručce externího zařízení.*

### **Napájení ze sítě**

1 Před zapnutím napájení se ujistěte, že byla provedena všechna připojení.

<sup>2</sup> Připojte dodaný napájecí adaptér střídavého a stejnosměrného proudu do konektoru DC (nachází se na zadní části hlavního přístroje) a do zásuvky ve zdi. Tím se zapne napájení.

Když je MCM279 v pohotovostním režimu, spotřebovává nadále elektřinu. *Pro úplné odpojení systému od napájení vytáhněte napájecí zástrčku z elektrické zásuvky.*

*Chcete-li předejít poškození přístroje, používejte pouze dodávaný napájecí adaptér!*

*Typový štítek je umístěn na zadní straně soupravy.*

#### *Upozornění:*

*Pøehøátí pøístroje zabraòuje vbudovan¥* bezpečnostní elektrický obvod. Proto se může *stát, |e se systém v extrémních podmínkách automaticky pøepne do pohotovostního stavu. Dojde-li k tomu, poèkejte a| systém vychladne, pouze potom ho znovu pou|ijte (neplatí pro v∂echny typy).*

*Přístroj vyhovuje předpisům Evropského společenství o poruchách v rozhlasových frekvencích.*

#### *Pozor:*

*Viditelná a neviditelná laserová radiace. Pokud je kryt otevřen, nedívejte se na paprsek.*

*Vysoké napětí! Neotevírat. Mohlo by dojít k úrazu elektřinou. Přístroj neobsahuje žádné díly, na kterých provádí servis uživatel. Úpravy prováděné na produktu by mohly zapříčinit nebezpečnou radiaci (EMC, Elektromagnetická kompatibilita) nebo jiné nebezpečné provozní podmínky.*

### **Používání dálkového ovladače**

### **DŮLEŽITÉ!**

*čidlo.*

*– Před používáním dálkového ovladače odstraňte ochranný plastový kryt. – Vždy miřte dálkovým ovladačem přímo na IR*

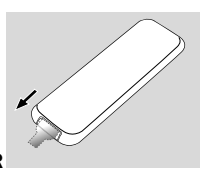

#### *Poznámky k dálkovému ovladaèi:*

*– Nejprve zvolte zvukov¥ zdroj, kter¥ si pøejete ovládat tak, |e na dálkovém ovladaèi stisknete tlaèítko tohoto zdroje* **(***napø.* **CD** *nebo***TUNER,** *atd.).*

**–** *Potom zvolte pøíslu∂nou funkci* **(**ÉÅ**,** í **, ▶** *atd.***).** 

#### **Pro výměnu baterií**

**1** Stisknutím otevřete zásuvku na baterie.

- <sup>2</sup> Vyměňte novou baterii, kterou umístíte podle naznačené polarity.
- **3** Zásuvku na baterie zasuňte zpět, čímž ji zavřete.

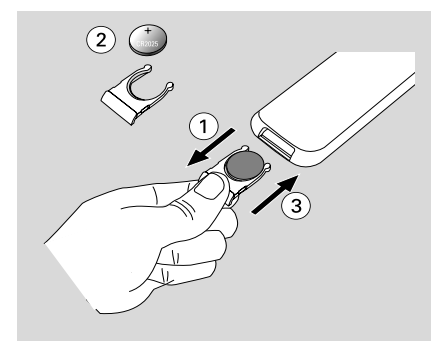

### **POZOR!**

**– Je-li baterie vybitá, nebo nebude po**

- **dlouhou dobu používána, vyjměte ji.**
- **– Baterie obsahují chemikálie, a proto je třeba je zlikvidovat správným způsobem.**

### **Nastavení hodin**

Po připojení MCM279 ke zdroji napájení nastavte nejprve hodiny.

- $\bullet$  Přepnete ji do pohotovostního režimu stisknutím a podržením tlačítka **STANDBY-ON/ ECO POWER**.
	- → Hodiny budou ukazovat nastavený čas.
	- → ---:-- -- standardně bliká, pokud nemáte nastaveny hodiny.
- 2 V pohotovostním režimu, stisknutím a podržením tlačítka **DISPAY/CLOCK** (nebo **CLOCK** na dálkovém ovladači).

→ číslice hodin začnou blikat.

- **3** Pro přepínání mezi 12hodinovým a 24hodinovým zobrazením hodin stiskněte tlačítko **PROGRAM** (nebo **PROG** na dálkovém ovladači).
- 4 Otáèením regulátoru **VOLUME +/-** (nebo **VOL +/** na dálkovém ovladači) ve směru chodu hodinových ručiček lze měnit hodnotu nastavení celých hodin směrem nahoru.
- 5 Akci potvrdíte stisknutím tlačítka **DISPAY/ CLOCK** (nebo **CLOCK** na dálkovém ovladači).

**→** číslice minut začnou blikat.

6 Otáèením regulátoru **VOLUME +/-** (nebo **VOL +/** na dálkovém ovladači) ve směru chodu hodinových ručiček lze měnit hodnotu nastavení minut směrem nahoru.

7 Akci potvrdíte stisknutím tlačítka **DISPAY/ CLOCK** (nebo **CLOCK** na dálkovém ovladači).

– Přejete-li si vystoupit z funkce nastavení hodin bez uložení do paměti, stiskněte **STOP** 9.

#### *Užitečné rady:*

- *– Nastavení hodin bude vymazáno, odpojíte-li systém od napájecího napětí.*
- *– Přístroj vystoupí z režimu nastavení hodin, nestisknete-li během 90 vteřin žádné tlačítko.*

### **Zapínání/ vypínání a volba funkcí**

 $\bullet$  Zařízení zapnete stisknutím tlačítka

**STANDBY-ON**/ **ECO POWER** nebo **SOURCE** na soupravě (nebo  $\circlearrowright$  na dálkovém ovladači).

→ Souprava se přepne na posledně vybraný zdroj.

#### **nebo**

Na dálkovém ovladaãi stisknûte tlaãítko (napfi. **CD**, **TUNER**, **AUX**).

- 2 Když je souprava zapnuta, přístroj vypněte **STANDBY-ON**/ **ECO POWER** stisknutím tlačítka (nebo  $\circlearrowright$  na dálkovém ovladači).
- **3** Pro vybrání požadované funkce stiskněte jednou nebo vícekrát tlačítko **SOURCE** na soupravě (nebo **CD**, **TUNER**, **AUX** na dálkovém ovladači).

### **Přepnutí pohotovostním režimu na Eco Power**

- Když je souprava vypnutý, stisknutím a podržením tlačítka **STANDBY-ON**/ **ECO POWER** přepnete pohotovostním režimu na Eco Power režimu (nebo  $\circlearrowleft$ na dálkovém ovladači).
	- *V Eco Power režimu (úsporný ener režim):*
	- → Zobrazí se nápis ECO PWR.
	- **→** Displej se vypne.
	- **→ Červená** kontrolka rozsvítí se ãervenû.
	- *V pohotovostním režimu (Standby):*
	- → Na displeji se zobrazí hodiny.

### *Užitečné rady:*

*– V pohotovostním/Eco Power režimu zvuku, předvoleb tuneru a úrovně hlasitosti (*a| do maximální hlasitosti 12*) uložena v paměti soupravy.*

### **Automatický pohotovostní režim**

● Když přístroj v režimu Disk nebo USB dosáhne konce seznamu skladeb a zůstane v pozici zastavení déle jak 15 minut, přepne se automaticky do pohotovostního režimu, aby šetřil energii.

### **Regulace síly zvuku**

#### **Nastavení síly zvuku**

- Nastavte sílu zvuku otočným knoflíkem **VOLUME** na přístroji, resp. tlačítkem
	- **VOLUME +/-** na dálkovém ovladači.
	- → Zobrazí se nápis l'*OL* a aktuální hodnota (v rozmezí 1 až 31).
	- → VOL MIN je minimální úroveň síly zvuku.
	- → VOL MRX je maximální úroveň síly zvuku.

#### **MUTE**

Přechodně můžete vypnout sílu zvuku bez toho, abyste vypnuli přístroj.

- 1 Přejete-li si vypnout zvuk, stiskněte **MUTE** na dálkovém ovladači.
	- **→** Zobrazí se ikona MUTE. Přehrávání bude pokračovat bez zvuku.
- <sup>2</sup> Přejete-li si znovu zapojit zvuk, musíte:
	- buï znovu stisknout tlaèítko **MUTE**;
	- nebo změnit nastavení síly zvuku:
	- změnit zvukový zdroj.

### **Regulace zvukového režimu DSC**

**D**igital **S**ound **C**ontrol umožňuje volbu některého z dopředu nastavených režimů ozvučení.

Stiskněte několikrát **DSC** a zvolte žádaný režim ozvučení: ROCK, JAZZ, POP, CLASSIC, OFF.

### **DBB**

- Stiskněte tlačítko **DBB** mužete zapnout nebo vypnout zlepšený výkon basu.
	- **→** pokud je režim DBB aktivován, zobrazí se èíslo DBB.

### **Zobrazení hodin**

Během reprodukce, několikrát **CLOCK** na dálkovém ovladači, přepnete zobrazení hodin na normální zobrazení.

### **Disky pro přehrávání**

S tímto systém lze přehrávat

- všechny přednahrané disky CD (CDDA)
- všechny finalizované zvukové diky CD-R a CD-RW
- disky MP3WMA-CD (CD-R/CD-RW se soubory MP3/WMA)

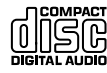

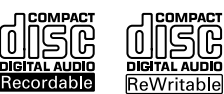

COMPAC 156

### **DŮLEŽITÉ!**

**– Tento systém je určen pro běžné disky. Proto nepoužívejte žádné příslušenství, například stabilizační kroužky pro disk apod.**

### **O formátech MP3/ WMA**

Technologie komprese zvuku MP3 (MPEG1 Audio Layer 3) a WMA (Windows Media Audio) výrazně zmenšuje objem digitálních dat zvukového disku CD při zachování CD kvality zvuku.

**Windows Media Audio***®* **je registrovaná obchodní známka společnosti Microsoft Corporation.**

### **Podporované formáty:**

- Formát disku ISO9660, Joliet, UDF (vytvořený s aplikací Adaptec Direct CD) a vícerelační disky CD
- Přenosová rychlost MP3 (rychlost dat): 32- 320 kb/s a proměnlivá rychlost dat (VBR)
- Vnořené adresáře maximálně do 8 úrovní
- Max. poãet stop plus album je: 999
- WMA verze 9 nebo dřívější

### **Systém nepřehrává a nepodporuje následující:**

- Prázdná alba: prázdné album je album, které neobsahuje soubory MP3 / WMA, a nebude zobrazeno na displeji.
- Nepodporované formáty souborů jsou přeskakovány. To znamená například: dokumenty Word .doc nebo MP3 soubory s příponou .dlf budou ignorovány a nebudou přehrány.
- WMA soubory s ochranou DRM
- Soubory WMA v bezztrátovém nebo VBR formátu

### **DŮLEŽITÉ!**

*– Ujistěte se, že názvy MP3 souborů končí příponou .mp3.*

*– Pro soubory WMA s ochranou DRM použijte pro vypálení na disk CD nebo převod aplikaci Windows Media Player 10 (nebo novější). Podrobnosti o aplikaci Windows Media Player a WM DRM (Windows Media Digital Rights Management správa digitálních práv Windows Media) naleznete na adrese www. microsoft.com.*

### **Přehrávání disků**

1 Stisknutím tlačítka **SOURCE** vyberte možnost **CD** (na dálkovém ovladači stiskněte tlačítko **CD**).

 $\rightarrow$  Zobrazí se ikona  $\odot$ 

<sup>2</sup> Stiskem tlačítka OPEN/CLOSE≜ otevřete dvířka CD mechaniky.

→ Zobrazí se CD OPEN.

<sup>3</sup> Vložte disk potištěnou stranou ven. Poté opětovným stisknutím tlačítka **OPEN/**

**CLOSE**0 zavřete dvířka CD mechaniky.

- **→ Zobrazí se nápis READING a potom počet** skladeb na desce a doba potřebná na jejich reprodukci.
- **→ Audio CD:** Zobrazí se celkový počet skladeb a doba přehrávání.

*MP3/WMA:* Na displeji se zobrazí celkový počet alb a celkový počet skladeb.

### *Užitečné rady:*

*– Pokud jste soubory MP3/WMA na disku neuspořádali do žádných alb, bude všem těmto souborům automaticky přiřazeno album "00" .*

- **4** Stisknutím tlačítka ► II zapojte reprodukci.  $\rightarrow$  Zobrazí se pořadové číslo aktuální skladby a doba od začátku reprodukce.
- 5 Přehrávání pozastavíte stisknutím tlačítka  $\blacktriangleright$  II. V přehrávání lze pokračovat dalším stisknutím tlačítka.
- 6 Přehrávání zastavíte stisknutím tlačítka **STOP**Ç.

### *Užitečné rady:*

Reprodukce CD bude ukončena i v případě, že:

- *– otevřete prostor pro CD.*
- *– CD dohraje do konce.*
- *– přepnete spínač na zvukový zdroj: TUNER,*

### *USB nebo AUX.*

### **Výběr a hledání**

### **Výběr jiného skladby**

● Stiskněte jedenkrát nebo několikrát tlačítko l< / ►►I (nebo I**4/** ►I na dálkovém ovladači), až se pořadové číslo hledané skladby zobrazí na displeji.

*MP3/WMA:* ➜ Informace o stopě roluje krátce po displeji.

### *MP3/WMA:*

● Stiskněte jedenkrát nebo několikrát tlačítko **ALBUM/ PRESET** vyberte pledchozího nebo následujícího alba.

➜ Informace o albu se na krátkou dobu posouvají po displeji.

#### **nebo**

● V poloze stop stisknuté tlačítko **ALBUM/**

PRESET+/- (nebo ▲ / ▼ na dálkovém ovladači) a  $\left| \right\rangle$  **/**  $\left| \right\rangle$  **/** (nebo **1/**  $\left| \right\rangle$  na dálkovém ovladači) vyberte požadované album a skladby.

**→ MP3/WMA:** Displej ukazuje aktuální číslo alba/stopy.

#### **Nalezení pasáže ve skladbě při přehrávání**

- 1 Během reprodukce podržte stisknuté tlačítko  $\blacktriangleright\blacktriangleright\blacktriangleright$  (nebo 44 /  $\blacktriangleright\blacktriangleright$  na dálkovém ovladači).
	- → CD bude přehrávat rychleji.
- <sup>2</sup> Jakmile najdete hledanou melodii, uvolněte tlačítko 144 / **>>** nebo 44/**>>**.
	- → Bude pokračovat normální přehrávání.

### **Programování skladeb**

Do paměti lze uložit 40 skladeb v libovolné pořadí. Kteroukoliv skladbu lze do paměti uložit i několikrát.

- 1 V poloze stop se stiskem **PROGRAM** aktivuje programování. → PROG bliká.
- 2 Stiskněte jedenkrát nebo několikrát tlačítko / ►►I (nebo I<I/ **►**I na dálkovém ovladači), až se pořadové číslo hledané skladby zobrazí na displeji.
- **MP3/WMA:** Stiskněte jedenkrát nebo několikrát tlačítko **ALBUM/ PRESET+/-** (nebo ▲ / ▼ na dálkovém ovladači) a  $\blacktriangleright\blacktriangleleft$  /  $\blacktriangleright\blacktriangleright$  (nebo  $\blacktriangleright$ **/** na dálkovém ovladači) vyberte požadované album a skladby.
- 3 Akci potvrdíte stisknutím tlačítka **PROGRAM**. → Displej krátce ukáže číslo naprogramovaných stop.
- **→** Pak displej ukáže číslo stopy, kterou jste uložili. 4 Podle postupu z bodu **2** a **3** volte
	- a ukládejte do paměti další skladby. → Pokusíte-li se do paměti uložit více jak 40 skladeb, na displeji se zobrazí označení FULL.
- **5** Přejete-li si reprodukovat sestavený program, stiskněte tlačítko  $\blacktriangleright$  **II**.

### *Užitečné rady:*

*– Sestava se vrátí do stavu stop, pokud není tlačítko stlačeno během 90 vteřin. Pro pokračování v programování stiskněte PROGRAM.*

– *MP3/WMA:* Bìhem pøehrávání programu, nelze pou|ívat tlaèítka **ALBUM/ PRESET***.*

### **Vymazání programu**

Program lze vymazat následujícím způsobem:

- stiskněte tlačítko STOP .
	- v pozici stop jednou;
	- během přehrávání dvakrát;
- stiskněte tlačítko **STANDBY-ON**/ **ECO POWER**.
- přepnete-li na zvukový zdroj **TUNER, USB** nebo **AUX**.
- otevřete-li prostor pro. → PROG zmizí.

### **Výběr různých režimů přehrávání: REPEAT, SHUFFLE**

REP TRACK*–* nepřetržitá, opakovaná reprodukce aktuální skladby.

- REP ALL*–* nepřetržitá, opakovaná . reprodukce celé CD/ program
- SHUF*–* plays all the tracks of the CD in random order.
- 1 K volbě přehrávací funkce stiskněte jednou nebo několikrát **REPEAT** nebo **SHUFFLE** při přehrávání.
- 2 K volbě normální přehrávky stiskněte opakovaně **REPEAT** nebo **SHUFFLE** až se přestanou zobrazovat různé přehrávací funkce.

### *Užitečné rady:*

*– V režimu náhodného přehrávání (Shuffle) stisknuté tlačítko*¢ *vyberte požadované skladby.*

### **Informace zobrazené na displej (Pouze v re|imuMP3/WMA)**

ID3 tag je souèástí souboru MP3 a obsahuje rùzné informace o skladbě, jako například název skladby nebo jméno interpreta.

V průběhu přehrávání krátce a opakovaně stiskněte tlaèítko **DISPLAY** na dálkovém ovladači. → Displej ukáže název titulu, název alba a informaci značky ID3.

### *Užitečné rady:*

*- Pøed zhotovením MP3/WMA-CD sestavte pomocí softwaru na kódování formátu MP3/ WMA informace ID3 tag.*

### **Naladění rádiových stanic**

- 1 Stisknutím tlačítka **SOURCE** vyberte možnost **TUNER** (na dálkovém ovladači stiskněte tlačítko **TUNER**).
- 2 Stiskněte několikrát **TUNER** na dálkovém ovladači , až se na displeji zobrazí žádané vlnové pásmo, FM nebo MW.

 $\rightarrow$  Na displeji se zobrazí tyto údaje:  $\bullet$ , frekvence rádiové stanice, vlnové pásmo a, pokud je naprogramována, číslo předvolby.

 $\bullet$  Podržte  $\leftrightarrow$  /  $\leftrightarrow$  (nebo  $\leftrightarrow$  / $\leftrightarrow$  na dálkovém ovladači) stisknuté až se na displeji zobrazí SEARCH.

→ Automaticky se naladí stanice s dostatečným příjmem. Při automatickém ladění je na displeji zobrazen nápis SEARCH (hledání).

- **→ FM:** Pokud je příjem stanice stereofonní, je zobrazena ikona m.
- **→ FM:** Pokud jde o stanici RDS, je zobrazena ikona **R·D·S**·
- 4 Podle potřeby opakujte krok **3**, dokud nenaleznete požadovanou rádiovou stanici.
	- Pro naladění stanice se slabým signálem stiskněte krátce tlačítka  $\left| \right\langle \right|$  /  $\rightarrow$  / (nebo  $\left\langle \right\langle \right|$  /  $\rightarrow$  na dálkovém ovladači) , dokud nenaleznete optimální příjem.

### **Ukládání přednastavených rádiových stanic**

Do paměti si můžete uložit až 40 vysílacích stanic (FM a MW), a to manuálně nebo automaticky (Autostore).

### **Autostore: automatické programování**

Automatické programování se zahájí předvolbou 1 nebo jiným zvoleným číslem předvolby. Od tohoto paměťového čísla směrem nahoru budou všechny dříve naprogramované rozhlasové stanice vymazány. V přístroji budou uloženy pouze stanice, které v paměti ještě nejsou.

1 Stisknutím tlačítka **ALBUM/ PRESET+/-** (nebo

▲ / ▼ na dálkovém ovladači) zvolte, od kterého paměťového čísla má začít programování.

### *Poznámka:*

– Nezvolíte-li pamì†ové èíslo, bude tímto počátečním číslem číslice 1 a všechny dříve naprogramované rozhlasové stanice budou přepsány. 2 Podržte **PROGRAM** stisknuté až se na displeji zobrazí AUTO.

→ Dojde k naprogramování dostupných stanic (RDS, VKV a SV).

**→** Po uložení všech stanic začne automaticky hrát první uložená stanice.

#### **Ruční programování**

- $\bullet$  Vylaďte si požadovanou stanici (viz části **Naladění rádiových stanic**).
- <sup>2</sup> Stisknutím **PROGRAM** zapněte programování.  $\rightarrow$  PROG bliká.
- **3** Jedním nebo opakovaným stisknutím **ALBUM/ PRESET+/-** (nebo ▲ / ▼ na dálkovém

ovladači) zvolené stanici přiřaďte číslo od 1 do 40.

- 4 Stisknutím **PROGRAM** volbu potvrďte. **→ Na displeji se krátce zobrazí pásmem, frekvencí a** číslem přednastavené stanice.
- 5 K naprogramování dal∂ích stanic opakujte kroky 1-4.
- Předem naprogramovanou stanici můžete vymazat, jestliže si místo ní uložíte do paměti jinou frekvenci.

### **Poslech přednastavené stanice**

Jednou nebo několikrát stiskněte **ALBUM/ PRESET+/-** (nebo ▲ / ▼ na dálkovém ovladači), až se zobrazí požadovaná naprogramovaná stanice.

### **RDS**

 RDS (Radio Data System) je taková služba, která umožňuje, aby rozhlasové stanice FM mohly vysílat kromě obvyklého rozhlasového signálu FM i další informace. Je-li přijímáno rozhlasové vysílání RDS, na displeji se zobrazí nápis R·D·S a název rozhlasové stanice.

### **Přepínání všech informací RDS**

1 Nalaìte Ïádanou rozhlasovou stanici RDS ve vlnovém pásmu FM (viz části **Naladění**

### **rádiových stanic**).

2 Stisknete-li několikrát **RDS/NEWS** na dálkovém ovladači, zobrazí se následující informace (jsou-li k dispozici):

- Název stanice
- Typ programu (například: zprávy, události, sport, atd.)
- Radiotext vzkazy
- Frekvence

### *Poznámka:*

– Stisknete-li tlaèítko **RDS/NEWS** a vysílaè nevysílá signál RDS, na displeji se zobrazí nápis NO PS, NO PTY nebo NO TEXT *.*

### **Volba typu programu (PTY)**

Funkce PTY umožňuje vyhledat určité typy programů.

- 1 Program RDS stanic (viz části **Ukládání přednastavených rádiových stanic**).
- Během příjmu rozhlasové stanice RDS stiskněte několikrát krátce tlačítko **RDS/NEWS** , až se na displeji zobrazí typ programu.
- <sup>3</sup> Stisknutím tlačítka **ALBUM/ PRESET** podržte stisknuté, až se označení hledaného typu programu zobrazí na displeji.

4 Podržte 144 / El (nebo 44 / El na dálkovém ovladači) stisknuté až se na displeji zobrazí SEARCH.

 $\rightarrow$  Radiopřijímač se naladí na takovou stanici RDS, která vysílá zvolený typ programu.

→ Není-li zvolený typ programu vysílán, na displeji se zobrazí TYPE NOT FOUND.

### **ZPRÁVY**

 Při poslechu zdroje CD, USB nebo AUX lze aktivovat funkci NEWS (Zprávy). Pokud je příslušný signál přijímán z RDS stanice, naladí souprava stanici se zprávami.

### **Zapojení funkce NEWS**

Stiskněte během přehrávání zdroje CD, USB nebo **AUX** tlačítko **RDS/NEWS** na dálkovém ovladači.

→ NEWS se rozsvítí a na chvíli se na displeji zobrazí nápis NEWS ON.

- → Reprodukce pokračuje, když sestava vyhledává RDS zprávy v pásmu FM.
- **→ Když** je zjištěno vysílání zpráv, přepne souprava na stanici se zprávami.

→ Po zprávách následuje vysílání, sestava se přepne k poslednímu zvolenému zdroji a spustí přehrávání od počátku.

### **Vypnutí funkce NEWS**

● Stiskněte několikrát **RDS/NEWS** na dálkovém ovladači.

**→ NEWS** zhasne, Na chvíli se na displeji zobrazí nápis NEWS OFF.

### **Použití USB velkokapacitního paměťového zařízení**

Připojením USB velkokapacitního paměťového zařízení k Hi-Fi systému si můžete užívat hudby, uložené na zařízení, přes výkonné reproduktory Hi-Fi systému.

### **Přehrávání USB velkokapacitního paměťového zařízení**

#### **Kompatibilní USB velkokapacitní paměťové zařízení**

S Hi-Fi systémem můžete použít:

- USB flash paměť (USB 2.0 nebo USB1.1)
- USB přehrávače flash (USB 2.0 nebo USB1.1)

– paměťových karet (vyžaduje dodatečnou

čtečku karet pro práci s tímto Hi-Fi systémem)

#### *Poznámka:*

*– V některých USB flash přehrávačích (nebo paměťových zařízení), jsou uložené obsahy nahrány za použití technologie ochrany autorských práv. Takto chráněné obsahy nebudou přehrávatelné na některých jiných zařízení (například tento Hi-Fi systém)*

### **Podporované formáty:**

- USB nebo paměťový soubor formátu FAT12, FAT16, FAT32 (velikost sektoru: 512 - 65,536 bajtů)
- Přenosová rychlost MP3 (rychlost dat): 32- 320 kb/s a proměnlivá rychlost dat (VBR)
- WMA verze 9 nebo dřívější
- Vnořené adresáře maximálně do 8 úrovní
- Počet alb / složek: maximálně 999
- Počet stop / titulů: maximálně 999
- Značka ID3 v2.0 nebo novější
- Název souboru v Unicode UTF8 (maximální délka: 128 bajtů)

### **Systém nepřehrává a nepodporuje následující:**

- Prázdná alba: prázdné album je album, které neobsahuje soubory MP3 / WMA, a nebude zobrazeno na displeji.
- Nepodporované formáty souborů jsou přeskakovány. To znamená například: dokumenty Word .doc nebo MP3 soubory s příponou .dlf budou ignorovány a nebudou přehrány.
- AAC, WAV, PCM audio souborů
- WMA soubory s ochranou DRM
- Soubory WMA v bezztrátovém

### **Jak přenést hudební soubory z PC do USB velkokapacitního paměťového zařízení**

Přetažením a puštěním hudebních souborů můžete jednoduše přenést Vaši oblíbenou hudbu z PC do USB velkokapacitního paměťového zařízení.

U flash přehrávače můžete k přenosu hudby rovněž použít jeho řídící hudební software. *Nicméně WMA soubory mohou být z důvodů kompatibility nepřehrávatelné.*

#### **Jak zorganizovat Vaše MP3/WMA soubory na USB velkokapacitním paměťovém zařízení**.

Tento Hi-Fi systém vyhledá soubory MP3/WMA v zadaných složkách/podsložkách/titulech. Příklad:

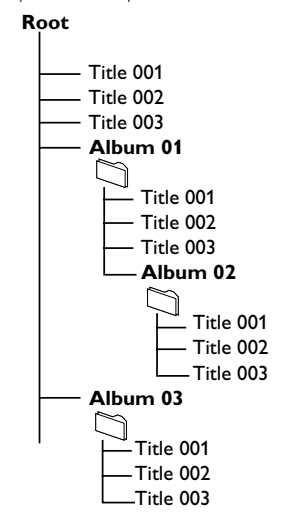

Zorganizujte si Vaše MP3/WMA soubory v různých složkách a podsložkách podle přání.

### *Poznámka:*

 *– Pokud jste soubory MP3/WMA na disku neuspořádali do žádných alb, bude všem těmto souborům automaticky přiřazeno album "00" . – Ujistěte se, že názvy MP3 souborů končí příponou .mp3.*

*– Pro soubory WMA s ochranou DRM použijte pro vypálení nebo převod aplikaci Windows Media Player 10 (nebo novější). Podrobnosti o aplikaci Windows Media Player a WM DRM (Windows Media Digital Rights Management správa digitálních práv Windows Media) naleznete na adrese www. microsoft.com.*

1 Zkontrolujte USB zařízení, zda bylo řádně připojeno (viz části **Instalace, Připojení externího přístroje**).

2 Stisknutím tlačítka **SOURCE** vyberte možnost **USB** (na dálkovém ovladači stiskněte tlačítko **USB**).

 $\rightarrow$  Zobrazí se ikona  $\Box$ 

 – Objeví se NO AUDIO , pokud nebyl v USB zařízení nalezen žádný soubor.

**3** Přehrajte audio soubory z USB, jako to provádíte s alby / stopami na CD (viz části CD).

### *Poznámka:*

*– Z důvodů kompatibility může být informace alba/stopy jiná, než jaká je zobrazena řídícím hudebním software flash přehrávače – Názvy souborů nebo značky ID3 budou zobrazeny jako --- pokud nejsou anglicky.*

### **Kompatibilita připojení rozhraní USB k tomuto výrobku:**

- *1. Kompatibilita připojení rozhraní USB k tomuto výrobku:*
	- *a) Tento výrobek podporuje většinu velkokapacitních paměťových zařízení USB, která vyhovují standardům velkokapacitních paměťových zařízení USB.*
		- *i) Nejběžnější třída velkokapacitních paměťových zařízení jsou jednotky Flash, Memory Sticks, Jump Drive atd.*
		- *ii) Pokud se na počítači po připojení velkokapacitního paměťového zařízení zobrazí nápis "Jednotka disku", jedná se pravděpodobně o vyhovující velkokapacitní paměťové zařízení, které bude s tímto výrobkem fungovat.*
	- *b) Pokud velkokapacitní paměťové zařízení vyžaduje baterii/zdroj napájení. Zkontrolujte, zda je v zařízení USB plná baterie, nebo zařízení nejprve nabijte a připojte k výrobku znovu.*
- *2. Podporovaný typ hudby:*
	- *a) Toto zařízení podporuje pouze nechráněnou hudbu s těmito příponami: .mp3*
		- *.wma*
	- *b) Hudba zakoupená v hudebních obchodech on-line není podporována, protože je zabezpečena ochranou digitální správy práv (DRM).*
	- *c) Nejsou podporovány soubory s těmito příponami: .wav; .m4a; .m4p; .mp4; .aac atd.*
- *3. Z portu rozhraní USB na počítači nelze provést přímé připojení k výrobku, přestože jsou v počítači soubory ve formátu mp3 nebo wma.*

### **Ripování z disku CD - nahrávání souborů z disku na zařízení USB**

MCM279 umožňuje kopírování hudebních souborů nebo mluveného slova z disku na externí zařízení USB. Nahrávat můžete jednu stopu, celý disk nebo dokonce vybrané stopy pomocí funkce Program.

- **1** Zkontrolujte USB zařízení, zda bylo řádně připojeno (viz části **Instalace, Připojení externího přístroje**).
- **Česky**
- <sup>2</sup> Vložte disk (audio CD nebo MP3 nebo WMA). Pokud to požadujete, disk je možno naprogramovat.

3 Stisknutím tlačítka **SOURCE** vyberte možnost **CD** (na dálkovém ovladači stiskněte tlačítko **CD**).

### 4 **Nahrávání jedné skladby**

- **a.** Vyberte stopu, kterou chcete nahrát.
- **b.** Stiskněte jedenkrát nebo opakovaně **USB REC**, dokud se neobjeví a nezačne blikat "RIP ONE". ➜ Přehrávání disku začne automaticky od začátku zvolené stopy.

### 4 **Nahrávání všech skladeb** Stiskněte opakovaně **USB REC**, dokud se neobjeví a nezačne blikat "RIP ALL". → Přehrávání disku začne automaticky od začátku.

- **5** Chcete-li nahrávání zastavit, nejdříve stiskněte ■, potom odpojte zařízení USB.
- V režimu nahrávání jedné skladby přejde přehrávání automaticky do pozice zastavení poté, co daná stopa/soubor dosáhne svého konce.
- Pokud nahráváte soubory MP3 a WMA před tím, než ručně nahrávání zastavíte, zkontrolujte, zda přehrávání souboru, který chcete nahrát, je zcela ukončeno. Jinak hrozí.
- Pokud dojde paměť zařízení USB během nahrávání, přehrávání se zastaví.

### **Praktické tipy:**

*– V režimu nahrávání (i když je zařízení USB odpojeno od přístroje), výběr stopy/alba, režim přehrávání (režim opakovaného a náhodného přehrávání) nejsou k dispozici.*

*– Všechny nahrávané zvukové soubory budou ukládány do složky nazvané\_PHILIPS, která se automaticky vytvoří pro nahrávání.*

*– Nahrávané zvukové soubory budou ukládány buď ve formátu .mp3 (v případě disků pro zvukové nahrávky nebo MP3), nebo ve formátu .wma (v případě disků se soubory WMA).*

*– Disky CD chráněné autorskými právy nebudou nahrávány.*

*– Disk WMA s ochranou DRM není podporován.*

*– Nahrávání nezastavujte tak, že od přístroje přímo odpojíte zařízení USB. Mohlo by dojít ke ztrátě nahraného obsahu.*

*– Pokud nahráváte soubory MP3 nebo WMA, je-li název souboru určeného k nahrávání stejný jako soubor uložený na zařízení USB, soubor se nenahraje. V takovém případě zařízení MCM279 zobrazí blikající nápis Err, který se po třivteřiny střídá s nápisem duP.*

*– V případě některých nízkorychlostních zařízení USB, může přehrávání probíhat po několik vteřin bez zvuku. To záleží na možnostech nízkorychlostního zařízení USB.*

#### **Odstraňování zvukových souborů ze zařízení USB**

- **1** Zkontrolujte USB zařízení, zda bylo řádně připojeno (viz části **Instalace, Připojení externího přístroje**).
- 2 Stisknutím tlačítka **SOURCE** vyberte možnost **USB** (na dálkovém ovladači stiskněte tlačítko **USB**).
- 3 Před nebo během přehrávání vyberte stopu, kterou chcete odstranit.

→ V pozici zastavení můžete vybrat album, které chcete odstranit.

4 Krátce stiskněte tlačítko **USB DEL** na dálkovém ovladači.

→ Zobrazí se blikající nápis "Del Trk/Del Alb".

- 5 Pro odstranění souborů stiskněte tlačítko **USB DEL** znovu.
- **6** Pokud nechcete soubory odstranit, počkejte, až po 4 vteřinách zmizí blikající nápis "Del Trk/Del Alb", nebo stiskněte tlačítko .

### *Praktické tipy:*

*– V případě některých MP3 přehrávačů zařízení MCM279 načte pouze jednu složku, do které zabalí všechny zvukové soubory na přehrávači, nehledě na skutečnost, že na přehrávači je více složek.*

*– Zařízení MCM279 není schopné odstranit soubor/album z některých MP3 přehrávačů.*

**Neoprávnené zhotovení rozmnoženiny díla chráneného autorským zákonem vcetne pocítacových programu, souboru, rozhlasového nebo televizního vysílání nebo zvukového záznamu muže být neoprávneným zásahem do zákonem chránených práv duševního vlastnictví a naplnit skutkovou podstatu trestného cinu. Toto zarízení nesmí být použito k výše uvedenému jednání.**

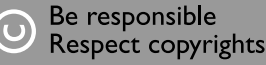

### **AUX (Poslech externího zdroje)**

Pomocí MCM279 lze poslouchat připojené externí zařízení.

- $\bullet$  Zkontrolujte, zda je externí zařízení správně připojeno (viz části **Instalace, Připojení externího přístroje**).
- 2 Stisknutím tlačítka **SOURCE** vyberte možnost **AUX** (na dálkovém ovladači stiskněte tlačítko **AUX**).
- 3 Pro zamezení zkreslení snižte hlasitost na externím zařízení.
- 4 Spusťte přehrávání stisknutím tlačítka **PLAY** na připojeném zařízení.
- **5** Pro nastavení zvuku a hlasitosti použijte ovládání zvuku na externím zařízení a zařízení MCM279.

### **Nastavení časového spínače**

 Tento přístroj lze použít i jako budík, který v dopředu nastaveném časovém bodě zapojí reprodukci ze zvoleného zvukového zdroje (CD nebo TUNER). **Než začnete používat tyto funkce, přesvědčte se, zda je čas na hodinách nastaven přesně.**

1 V pohotovostním režimu stiskněte a podržte tlačítko **TIMER** na dálkovém ovládání, dokud se nezobrazí symbol  $\bigoplus$ 

→ **(1)** bliká. Zobrazí se nápis SELECT SOURCE.

- 2 Stiskněte několikrát **SOURCE** na přístroji a zvolte zvukový zdroj (na dálkovém ovladači stiskněte tlačítko **CD** nebo **TUNER**).
- 3 Akci potvrdíte stisknutím tlačítka **TIMER**. → číslice hodin začnou blikat.
- 4 Otáèením regulátoru **VOLUME +/-** (nebo **VOL +/** na dálkovém ovladači) ve směru chodu hodinových ručiček lze měnit hodnotu nastavení celých hodin směrem nahoru.
- 5 Akci potvrdíte stisknutím tlačítka **TIMER**. **→** číslice minut začnou blikat.
- 6 Otáèením regulátoru **VOLUME +/-** (nebo **VOL +/** na dálkovém ovladači) ve směru chodu hodinových ručiček lze měnit hodnotu nastavení minut směrem nahoru.
- 7 Akci potvrdíte stisknutím tlačítka **TIMER**.
	- → Časový spínač je tímto nastavený a zapnutý.
	- → V nastaveném čase budíku se zapne CD nebo TUNER (úrovně hlasitosti: až do maximální hlasitosti 13).

### *Poznámka:*

*– Přístroj vystoupí z režimu nastavení časového spínače, nestisknete-li po 90 vteřin žádné tlačítko.*

### **Zapojení a vypnutí časového spínače**

● Stisknutím a podržením tlačítka **TIMER ON/ OFF** na dálkovém ovladači a zapojte nebo vypněte časový spínač.

→ Je-li časový spínač zapnutý, na displeji se zobrazí nápis  $\bigoplus$  není-li zapnutý, nápis se nezobrazí.

### *Užitečné rady:*

*Časovač nebude pracovat v stanoveném čase pokud:*

- **pøístroj zapnuty**
- *je časovač deaktivován.*

*Souprava se přepne na zdroj pokud:*

*- není vloženo CD, když je zvolen jako zdroj CD.*

*- není připojeno žádné USB zařízení, když je zvolen jako zdroj USB.*

### **SLEEP (ČASOVAČ VYPNUTÍ)**

Můžete nastavit určitou dobu, po které přístroj se automaticky vypne.

- Opakovaným stisknutím tlačítka **SLEEP** na dálkovém ovladači nastavte požadovanou dobu (v minutách):
	- ➜ Na displeji se postupně zobrazí: **Sleep 90,**

### **75, 60, 45, 30, 15**.

→ Na displeji bude krátce zobrazena vybraná možnost a potom se vrátí do předchozího stavu. Zobrazí se ikona <sub>27</sub>7.

### **Časovač vypnutí deaktivujete**, stiskněte znovu tlačítko **SLEEP**.**SLEEP**

 $\rightarrow$  Ikona  $z\overline{z}$  zmizí.

### **nebo**

pøístroj vypnìte **STANDBY-ON**/ **ECO POWER** stisknutím tlačítka (nebo  $\circledcirc$  na

dálkovém ovladači).

### *Užitečné rady:*

– *Funkce načasovaného vypnutí vaše nastavení času budíku neovlivňuje.*

### **ZESILOVAÈ**

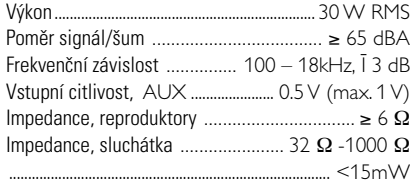

### Přehrávač CD

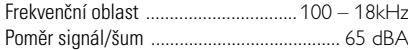

### Radiopřijímač

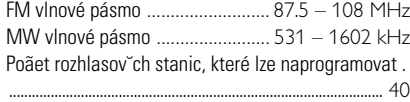

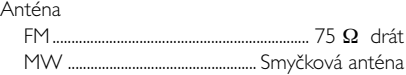

### **Pøehrávaè USB**

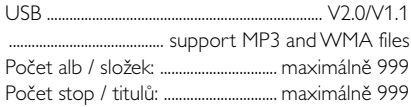

### **REPRODUKTORY**

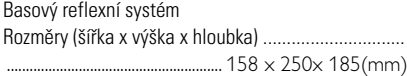

### **GENERAL INFORMATION**

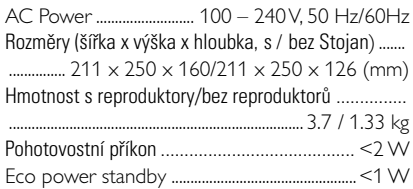

*Právo na zmìnu technick¥ch údajùa vzhledu pøístroje bez pøedchozího upozornìní vyhrazeno.*

# **ÚDRŽBA**

### Čistění krytu přístroje

● Přístroj čistěte jen lehce navlhčeným měkkým hadříkem. Nepoužívejte přípravky obsahující alkohol, denaturovaný líh, čpavek nebo mechanické čistící prostředky.

### **Èistìní desek**

● Znečistěné desky čistěte měkkým hadříkem. Otírejte je tahy od středu desky k jejímu okraji.

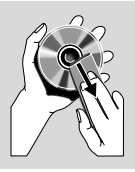

● Nepoužívejte na čistění desek rozpouštědlo, např. benzín, ředidlo

> a žádné chemické čistící prostředky ani antistatický spray na čistění gramofonových desek.

### Čistění optiky CD

● Po delším používání se optika CD může zaprášit. Aby kvalita záznamu zùstala dobrá, musíte optiku CD očistit speciálním čistícím prostředkem Philips CD Lens Cleaner nebo jiným podobným speciálním čistícím prostředkem.

### *UPOZORNĚNÍ*

*Nikdy se nepokoušejte sami opravit přístroj, protože tím ztratíte právo na záruku. Neotvírejte kryt přístroje, aby Vás nezasáhl elektrický proudk.*

*V případě jakékoliv závady, předtím než odnesete přístroj do opravy, zkontrolujte ho podle níže uvedených bodů. Nepodaří-li se Vám problém podle našich návrhů vyřešit, obraťte se na distributora nebo na servis.*

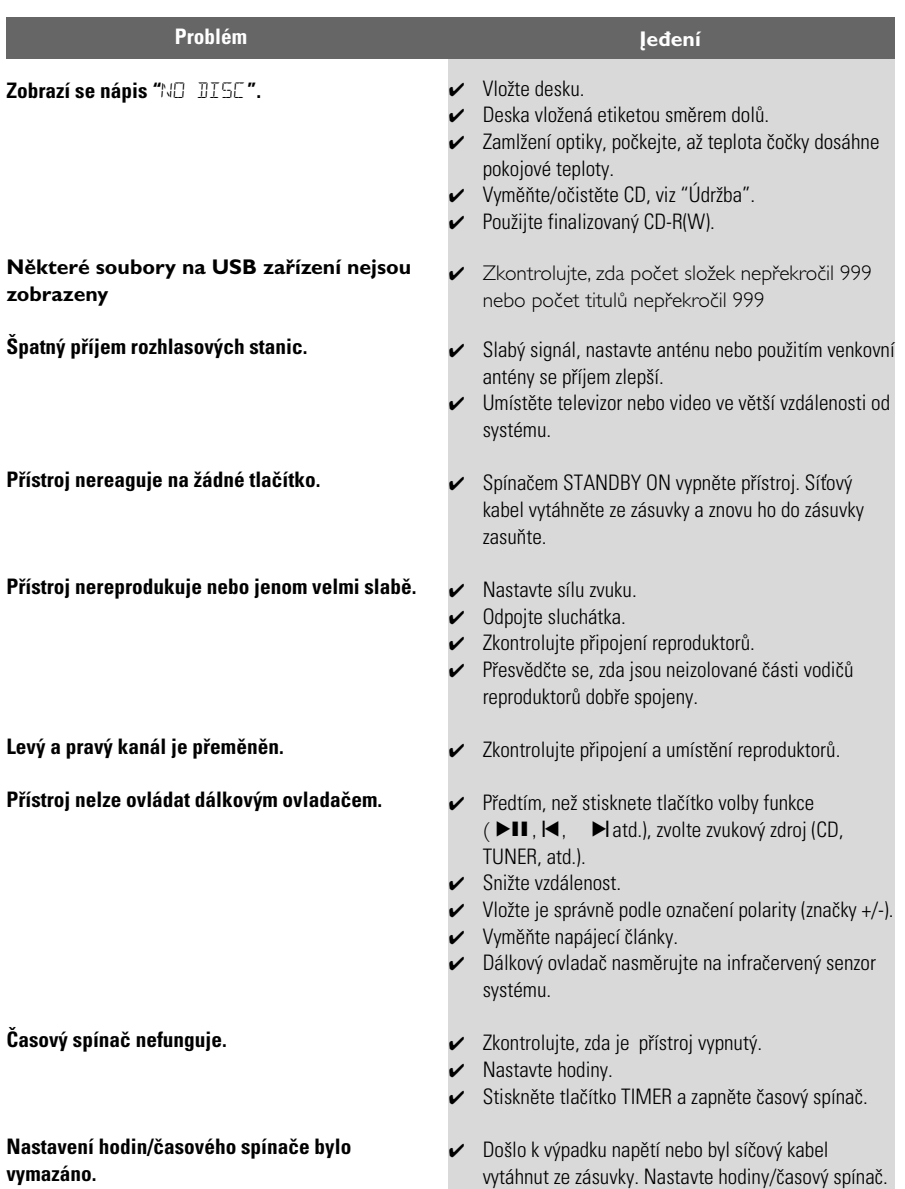

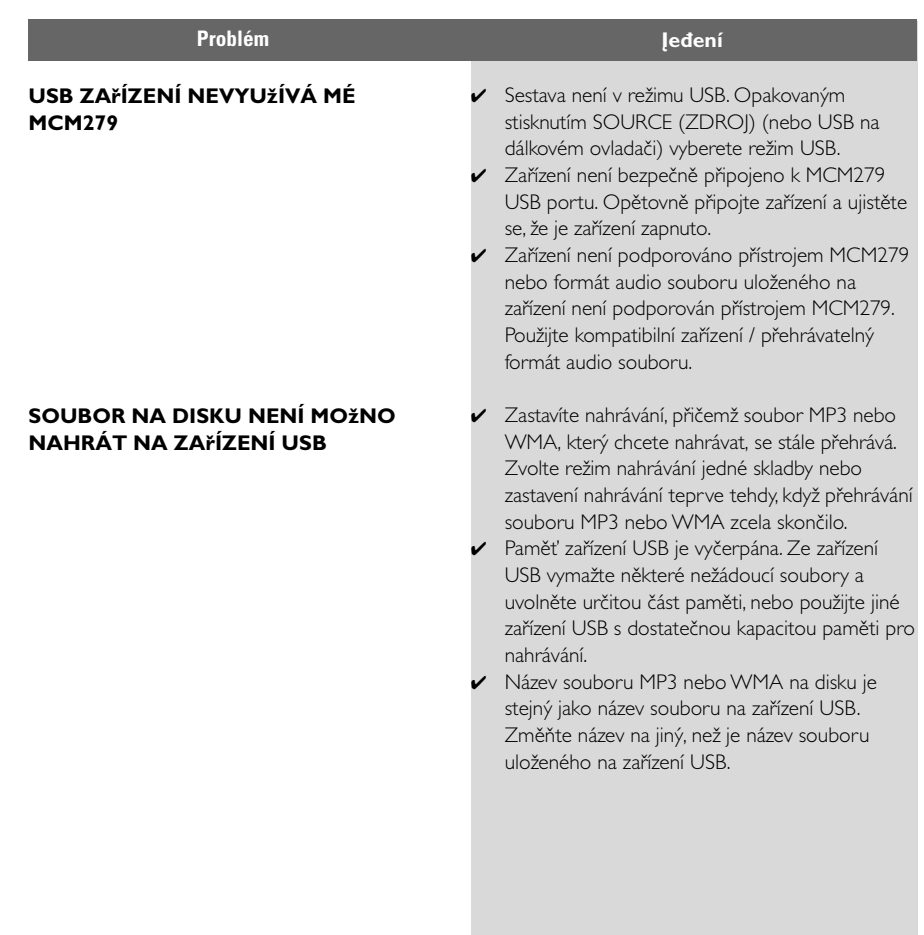

**Česky**

Meet Philips at the Internet http://www.philips.com

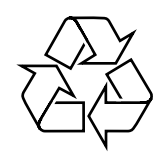

MCM279

**CLASS 1 LASER PRODUCT**

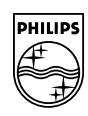

**Suomi**

**Português**

**<sup>л</sup>ічика́** 

**Русский**

**Polski**

E**Àhpurá Pycckviá Polski Cesky Slovensky Magyar** 

**Slovensky**

**Magyar**

**Česky**